# *Funkantrieb Altus RTS KURZ-EINSTELLANLEITUNG*

**Immer nur den zu programmierenden Altus RTS an Netzspannung anschließen!**

**AUF / EINFAHREN**

**STOP / ZWISCHENPOSITION**

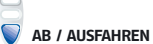

#### **Aktivieren des Senders**

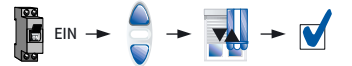

*Um den Antrieb zu aktivieren drücken Sie gleichzeitig AUF und AB bis der Antrieb mit einer kurzen AUF-/AB-Bewegung bestätigt.*

**Drehrichtung des Antriebs**

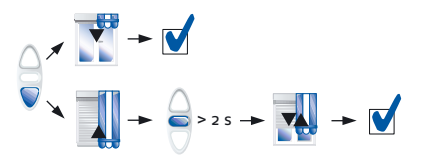

**Einstellen und Speichern der Endlagen**

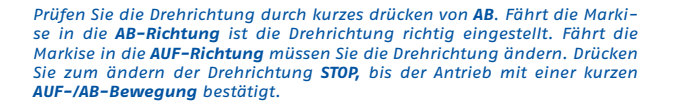

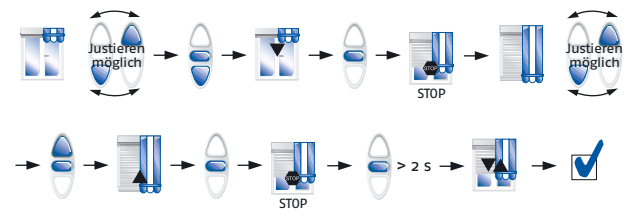

*Fahren Sie den Behang in die gewünschte obere Endlage. Drücken Sie aus dieser Position gleichzeitig STOP und AB. Der Behang fährt in AB-Richtung. Sie können den Antrieb nun wieder stoppen. Fahren Sie den Behang nun in die gewünschte untere Endlage. Drücken Sie aus dieser Position gleichzeitig STOP und AUF. Der Behang fährt in AUF-Richtung. Sie können den Antrieb nun wieder stoppen. Speichern Sie die Einstellung nun durch drükken von STOP bis der Antrieb mit einer kurzen AUF-/AB-Bewegung bestätigt.*

Es kann auch mit der Einstellung der unteren Endlage begonnen werden!

#### **Programmieren eines ersten Senders**

Direktes Programmieren ohne Stromunterbrechung

$$
\text{Var} \rightarrow \text{Var} + \text{Var}
$$

*Drücken Sie am bereits aktivierten Funksender die PROGrammiertaste bis der Antrieb mit einer kurzen AUF-/AB-Bewegung bestätigt.*

Programmieren nach einer Stromunterbrechung

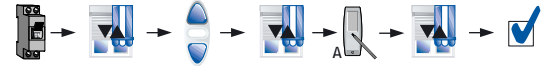

*Schließen Sie den Antrieb an Netzspannung an. Um den Antrieb zu aktivieren drücken Sie gleichzeitig AUF und AB bis der Antrieb mit einer kurzen AUF-/AB-Bewegung bestätigt. Drücken Sie die PROGrammiertaste, bis der Antrieb erneut mit einer kurzen AUF-/AB-Bewegung bestätigt.*

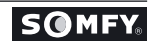

$$
\mathbb{R} \rightarrow 2s \rightarrow \mathbf{R} \rightarrow \mathbb{R} \rightarrow \mathbb{R} \rightarrow \mathbb{R} \rightarrow \mathbb{R} \rightarrow \mathbf{R} \rightarrow \mathbf{R}
$$

*Drücken Sie am bereits eingelernten Sender (A) die PROGrammiertaste bis der Antrieb mit einer kurzen AUF-/AB-Bewegung bestätigt. Anschließend an dem Sender (B, C, ...) bzw. Sensor, den Sie neu einlernen wollen, die PROGrammiertaste drücken bis der Antrieb erneut mit einer kurzen AUF- /AB-Bewegung bestätigt.*

### **Löschen eines eingelernten Senders (B, C , ...) oder eines eingelernten Sensors**

$$
\mathbb{R} \rightarrow 2s \rightarrow \mathbf{R} \rightarrow \mathbb{R} \rightarrow \mathbb{R} \rightarrow 5s \rightarrow \mathbf{R} \rightarrow \mathbf{R}
$$

## **Nachjustieren der Endlagen**

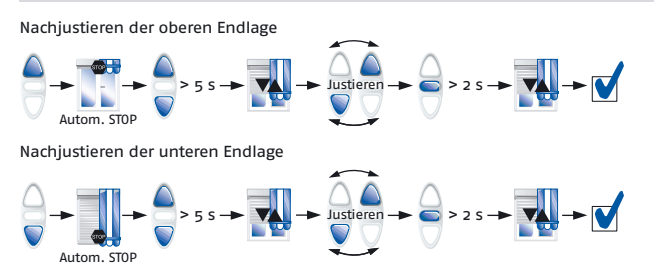

*Drücken Sie am bereits eingelernten Sender (A), welchen sie nicht löschen wollen, die PROGrammiertaste bis der Antrieb mit einer kurzen AUF-/AB-Bewegung bestätigt. Danach an dem Sender (B, C, ...) bzw. Sensor, den Sie löschen wollen, die PROGrammiertaste drücken bis der Antrieb erneut mit einer kurzen AUF-/AB-Bewegung bestätigt.*

*Fahren Sie den Behang in die Endlage, die Sie ändern wollen. Drücken Sie in dieser Position gleichzeitig AUF und AB bis der Antrieb mit einer kurzen AUF-/AB-Bewegung bestätigt. Justieren Sie nun die Endlage mit AUF/AB. Speichern Sie die Änderungen nun durch drücken von STOP bis der Antrieb erneut mit einer kurzen AUF-/AB-Bewegung bestätigt.*

## **Rücksetzen in den Auslieferungszustand**

*Achtung: Es werden alle Einstellungen gelöscht!*

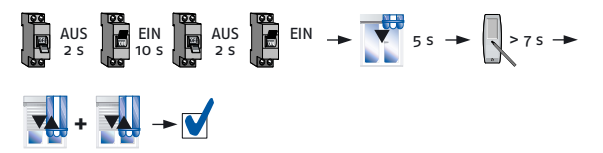

*Schalten Sie die Netzspannung für 2 sec. aus, dann wieder für 10 sec. ein, nochmals 2 sec. aus und anschließend wieder ein. Der Antrieb bestätigt mit einer 5 sec.-Bewegung. Drücken Sie nun die PROGrammiertaste solange, bis der Antrieb das Rücksetzen zweimal mit einer kurzen AUF-/AB-Bewegung bestätigt.*

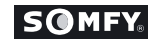